# **Inspiron 15 5510**

Nastavenie a technické údaje

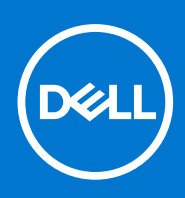

**Regulačný model: P106F Regulačný typ: P106F001 Júl 2022 Rev. A03**

#### Poznámky, upozornenia a výstrahy

**POZNÁMKA:** POZNÁMKA uvádza dôležité informácie, ktoré vám umožnia využívať váš produkt lepšie.

**VAROVANIE: UPOZORNENIE naznačuje, že existuje riziko poškodenia hardvéru alebo straty údajov a ponúka vám spôsob, ako sa tomuto problému vyhnúť.**

**VÝSTRAHA: VÝSTRAHA označuje potenciálne riziko vecných škôd, zranení osôb alebo smrti.**

© 2021 – 2022 Dell Inc. alebo jej dcérske spoločnosti. Všetky práva vyhradené. Dell Technologies, Dell, ako aj ďalšie ochranné známky, sú ochranné známky firmy Dell Inc. alebo jej dcérskych spoločností. Ďalšie ochranné známky môžu byť ochranné známky príslušných vlastníkov.

# **Obsah**

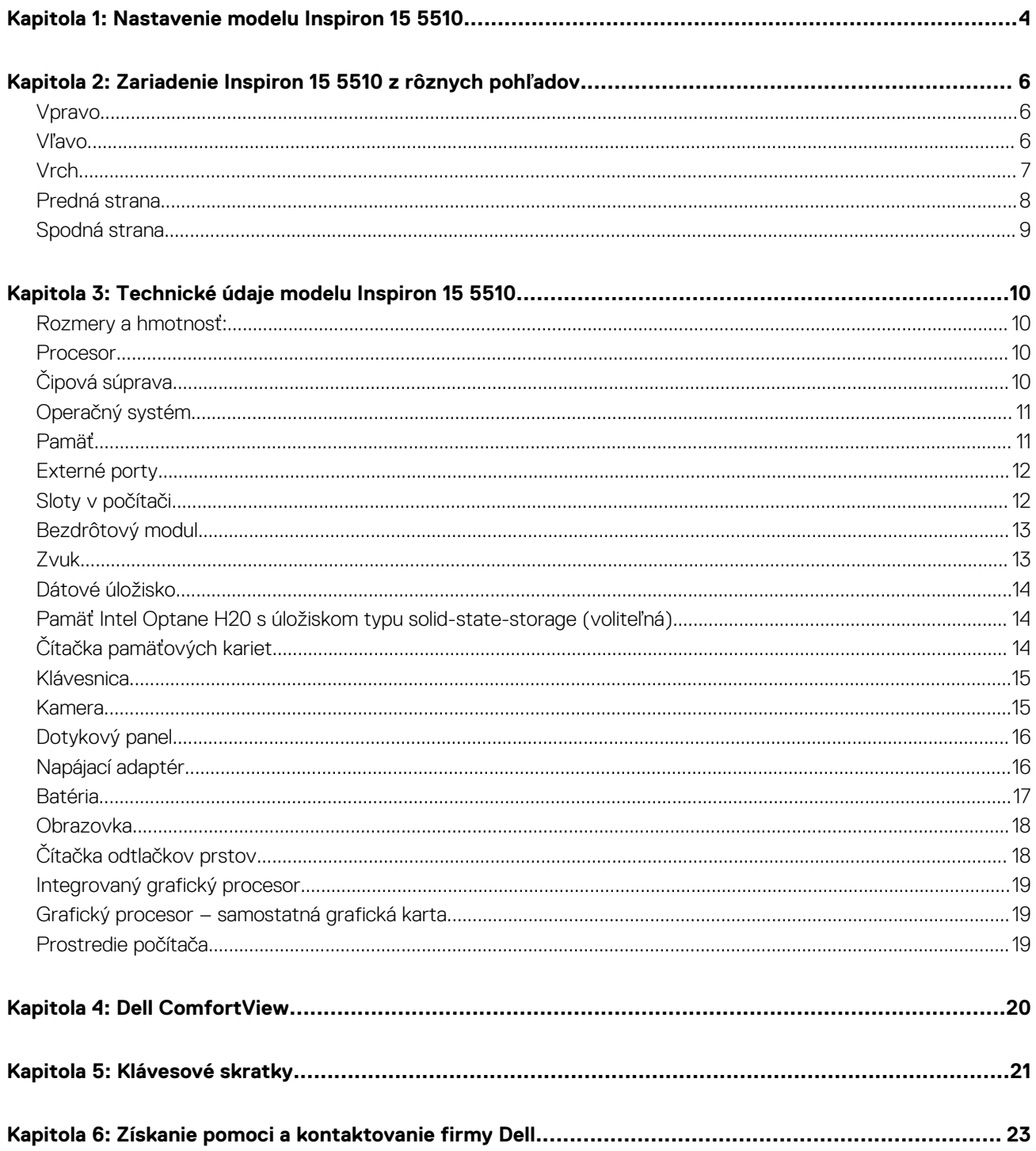

# **Nastavenie modelu Inspiron 15 5510**

**1**

<span id="page-3-0"></span>**POZNÁMKA:** Ilustrácie v tomto dokumente na môžu líšiť od vášho počítača v závislosti od vami objednanej konfigurácie.

1. Pripojenie napájacieho adaptéra a stlačenie tlačidla napájania

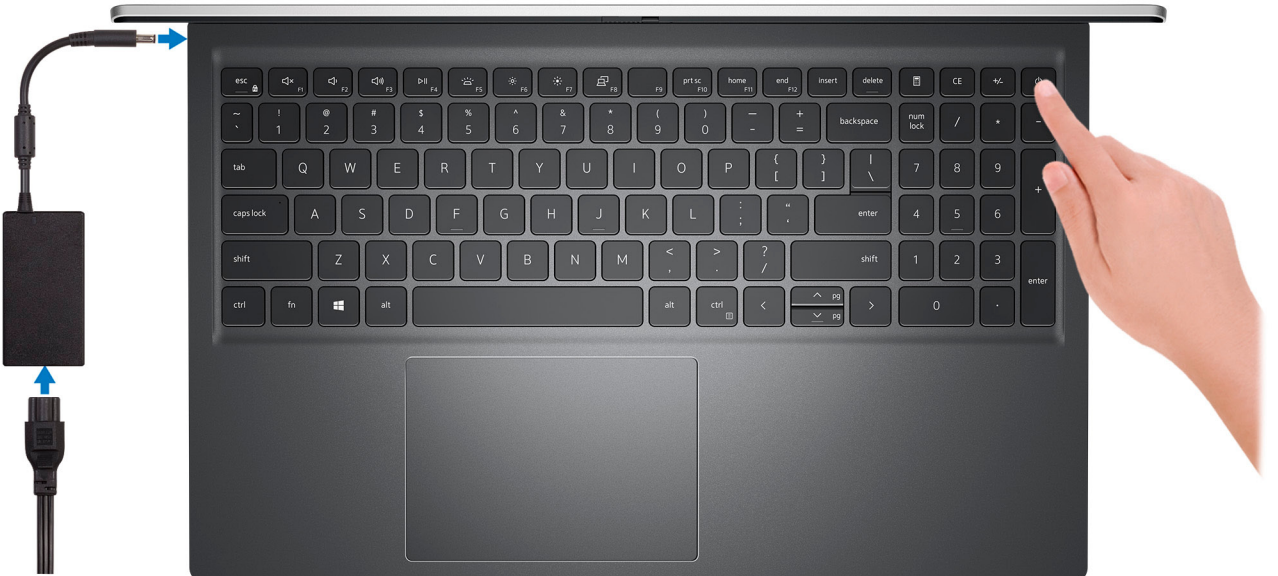

- **POZNÁMKA:** Batéria môže v rámci šetrenia energie využívať úsporný režim. Zapojte napájací adaptér a stlačením tlačidla napájania zapnite počítač.
- 2. Dokončite inštaláciu operačného systému.

#### **Pre Ubuntu:**

Inštaláciu dokončite podľa pokynov na obrazovke. Ďalšie informácie o inštalácii a nastavení Ubuntu nájdete v databáze znalostí na adrese [www.dell.com/support.](https://www.dell.com/support/)

#### **Pre Windows:**

Inštaláciu dokončite podľa pokynov na obrazovke. Počas inštalácie firma Dell odporúča:

● Pripojte sa k sieti, aby mohol systém Windows vyhľadať dostupné aktualizácie.

**POZNÁMKA:** Ak sa pripájate k zabezpečenej bezdrôtovej sieti, po vyzvaní zadajte heslo na prístup k bezdrôtovej sieti.

- Ak je počítač pripojený na internet, prihláste sa do konta Microsoft (ak konto nemáte, treba si ho vytvoriť). Ak počítač nie je pripojený na internet, vytvorte si offline konto.
- Na obrazovke **Podpora a zabezpečenie** zadajte svoje kontaktné údaje.
- 3. Vyhľadajte a použite aplikácie Dell v ponuke Štart systému Windows odporúča sa.

#### **Tabuľka1. Vyhľadanie aplikácie Dell**

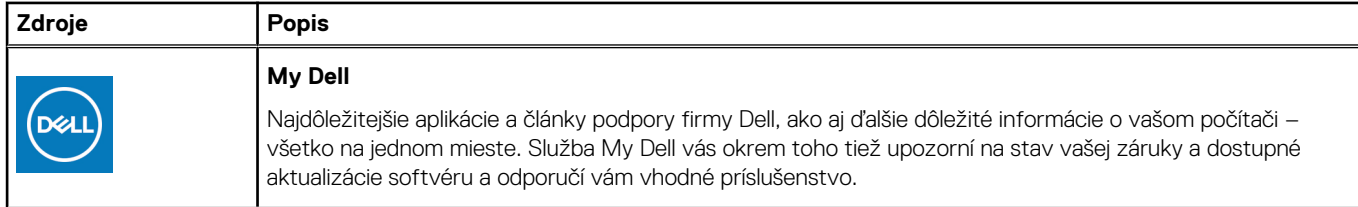

#### **Tabuľka1. Vyhľadanie aplikácie Dell (pokračovanie)**

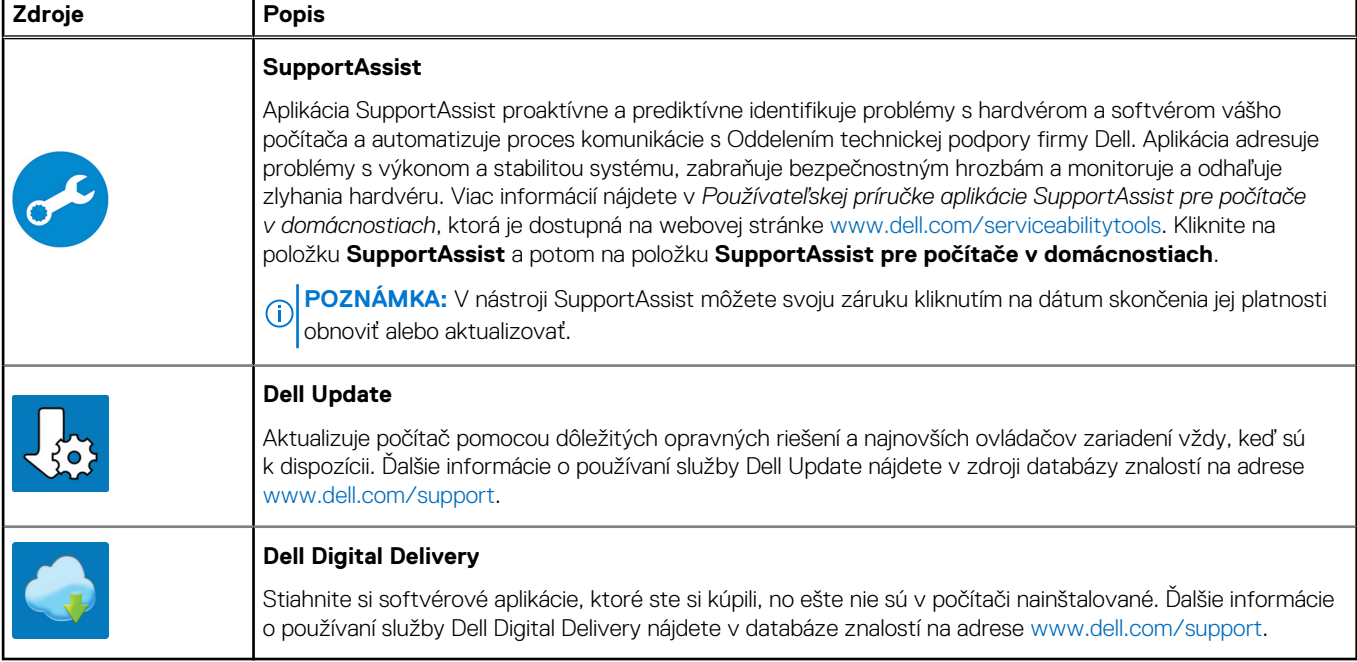

# <span id="page-5-0"></span>**Zariadenie Inspiron 15 5510 z rôznych pohľadov**

### **Vpravo**

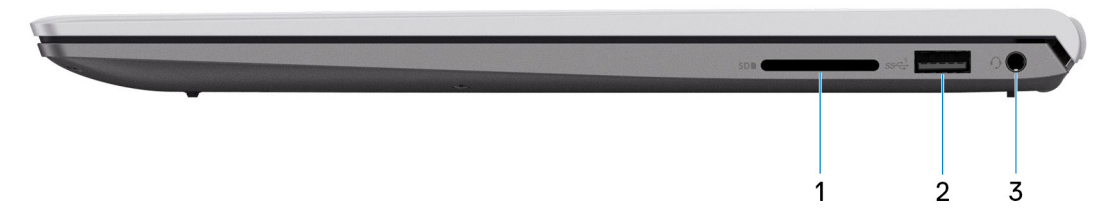

#### 1. **Slot na kartu SD**

Umožňuje zapisovanie a čítanie kariet SD. Počítač podporuje tieto typy kariet:

- Secure Digital (SD)
- Secure Digital High Capacity (SDHC)
- Secure Digital Extended Capacity (SDXC)

#### 2. **Port USB 3.2 1. generácie**

Pripojenie zariadení, ako sú napríklad externé ukladacie zariadenia a tlačiarne. Poskytuje prenos údajov rýchlosťou až do 5 GB/s.

#### 3. **Konektor náhlavnej súpravy**

Pripojte slúchadlá alebo náhlavnú súpravu (kombinácia slúchadiel a mikrofónu).

### **Vľavo**

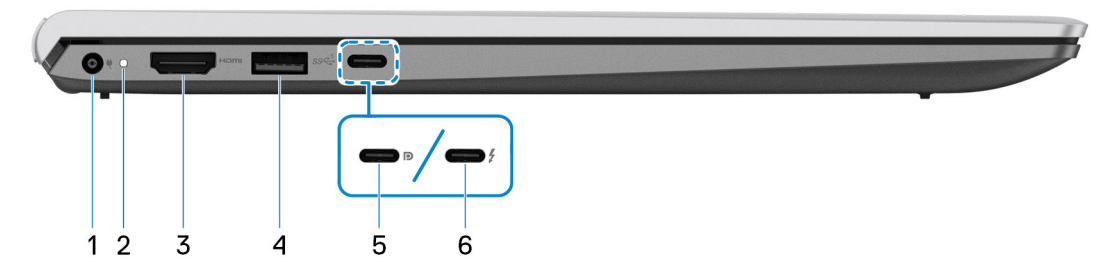

#### 1. **Port napájacieho adaptéra**

Slúži na pripojenie napájacieho adaptéra kvôli napájaniu vášho počítača.

#### 2. **Kontrolka stavu napájania a batérie**

Ukazuje stav napájania a batérie počítača.

Neprerušované biele svetlo – sieťový adaptér je pripojený a batérie sa nabíja.

Stála oranžová – úroveň nabitia batérie je nízka alebo kritická.

Zhasnuté – batéria je úplne nabitá.

<span id="page-6-0"></span>**CO** POZNÁMKA: Na niektorých modeloch počítačov funguje kontrolka stavu napájania a batérie aj ako kontrolka diagnostiky. Viac informácií nájdete v časti *Riešenie problémov* v *servisnej príručke* vášho počítača.

#### 3. **Port HDMI 1.4**

Slúži na pripojenie TV, externého monitora alebo iného zariadenia so vstupným portom HDMI. Poskytuje výstup obrazu a zvuku.

#### 4. **Port USB 3.2 1. generácie**

Pripojenie zariadení, ako sú napríklad externé ukladacie zariadenia a tlačiarne. Poskytuje prenos údajov rýchlosťou až do 5 GB/s.

#### 5. **Port USB 3.2 Gen 2 Type-C s rozhraním DisplayPort 1.4 a funkciou napájania**

Pripojenie zariadení, ako sú napríklad externé ukladacie zariadenia, tlačiarne a externé obrazovky. Umožňuje prenos údajov rýchlosťou až do 10 Gb/s.

Podporuje prenos napájania, ktoré umožňuje obojsmerné sieťové napájanie medzi zariadeniami. Poskytuje až 15 W výstup napájania umožňujúci rýchlejšie napájanie.

**POZNÁMKA:** Na pripojenie zariadenia s portom DisplayPort je potrebný adaptér z portu USB-C na DisplayPort (predáva sa samostatne).

#### 6. **Port Thunderbolt 4.0 s funkciou napájania**

Podporuje rozhranie USB 4.0, DisplayPort 1.4 a Thunderbolt 4 a tiež vám umožní pripojenie k externej obrazovke pomocou zobrazovacieho adaptéra. Rozhrania USB4 a Thunderbolt 4 poskytujú rýchlosť prenosu údajov až do 40 Gb/s.

- **POZNÁMKA:** K portom Thunderbolt 4 môžete pripojiť dokovaciu stanicu Dell. Viac informácií nájdete v databáze poznatkov na webovej stránke [www.dell.com/support.](https://www.dell.com/support/)
- **POZNÁMKA:** Na pripojenie zariadenia s portom DisplayPort je potrebný adaptér z portu USB-C na DisplayPort (predáva sa ⋒ samostatne).
- **POZNÁMKA:** Port USB4 je spätne kompatibilný s portmi USB 3.2, USB 2.0 a Thunderbolt 3.
- POZNÁMKA: Port Thunderbolt 4 podporuje dve obrazovky s rozlíšením 4K a jednu s rozlíšením 8K.

### **Vrch**

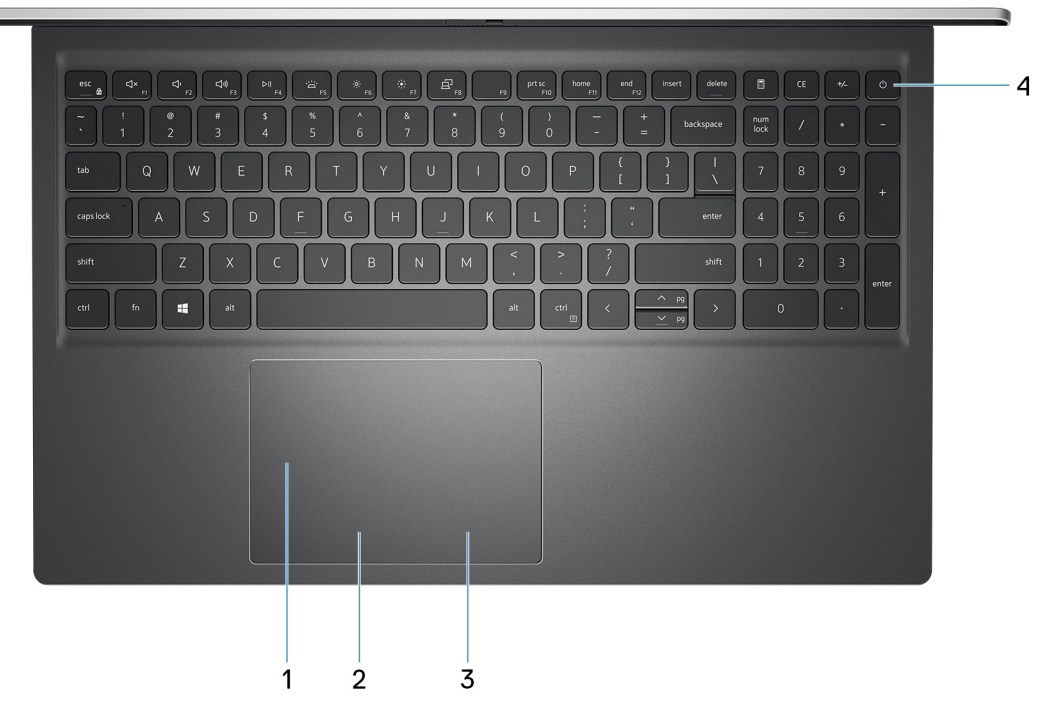

1. **Dotykový panel Precision**

<span id="page-7-0"></span>Posunutím prsta na dotykovom paneli presuniete kurzor myši. Ťuknutím aktivujete kliknutie ľavým tlačidlom, ťuknutím dvomi prstami kliknutie pravým tlačidlom.

#### 2. **Oblasť kliknutia ľavým tlačidlom**

Stlačenie znamená kliknutie ľavým tlačidlom.

#### 3. **Oblasť kliknutia pravým tlačidlom**

Stlačenie znamená kliknutie pravým tlačidlom.

#### 4. **Tlačidlo napájania s voliteľnou čítačkou odtlačkov prstov**

Stlačením sa počítač zapne, ak bol vypnutý, v režime spánku alebo v stave hibernácie.

Keď je počítač zapnutý, stlačením tlačidla napájania prejde do režimu spánku. Stlačením a podržaním tlačidla napájania na štyri sekundy možno vynútiť vypnutie počítača.

Ak je tlačidlo napájania vybavené čítačkou odtlačkov prstov, položte naň prst, aby ste sa prihlásili do systému.

**POZNÁMKA:** Správanie tlačidla napájania si môžete prispôsobiť v systéme Windows. Ďalšie informácie si nájdite v časti *Me and My Dell* na stránke [www.dell.com/support/manuals.](https://www.dell.com/support/manuals)

### **Predná strana**

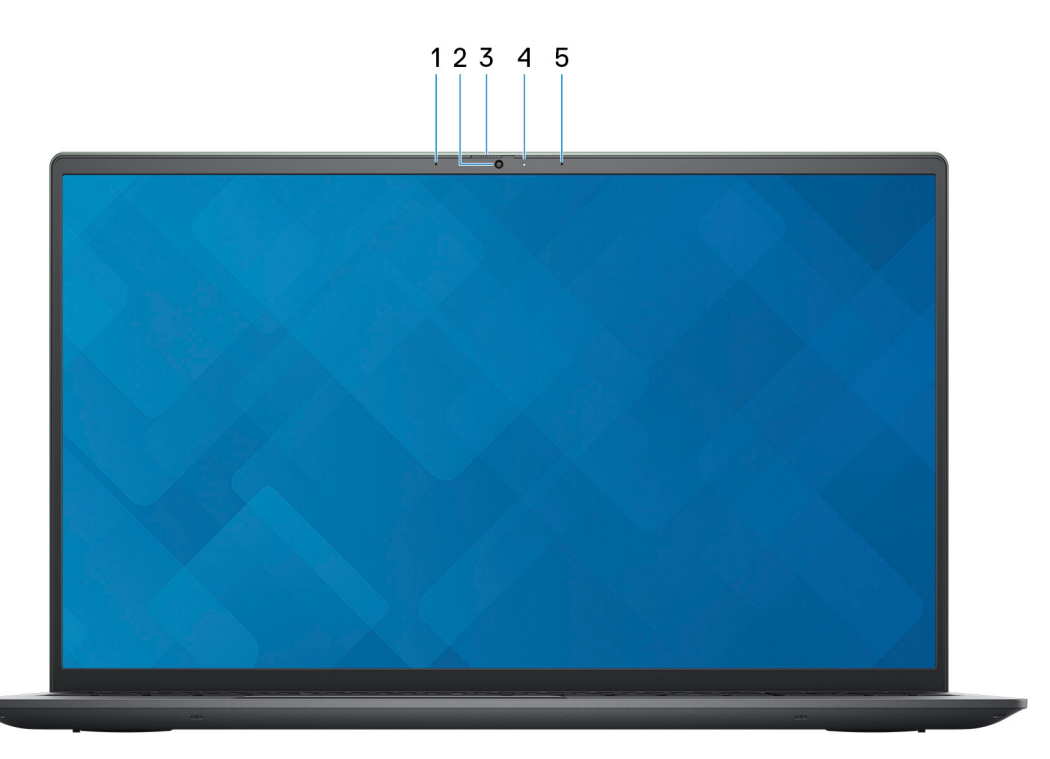

#### 1. **Ľavý mikrofón**

Poskytuje digitálny zvukový vstup pre záznam zvuku a hlasové hovory.

#### 2. **Kamera**

Umožňuje videokonverzácie, vyhotovenie fotografií a záznamov videí.

#### 3. **Kryt na ochranu súkromia**

Slúži na zakrytie webovej kamery, keď ju nepoužívate a chcete si chrániť súkromie.

#### 4. **Kontrolka stavu kamery**

Zapne sa pri používaní kamery.

#### 5. **Pravý mikrofón**

Poskytuje digitálny zvukový vstup pre záznam zvuku a hlasové hovory.

## <span id="page-8-0"></span>**Spodná strana**

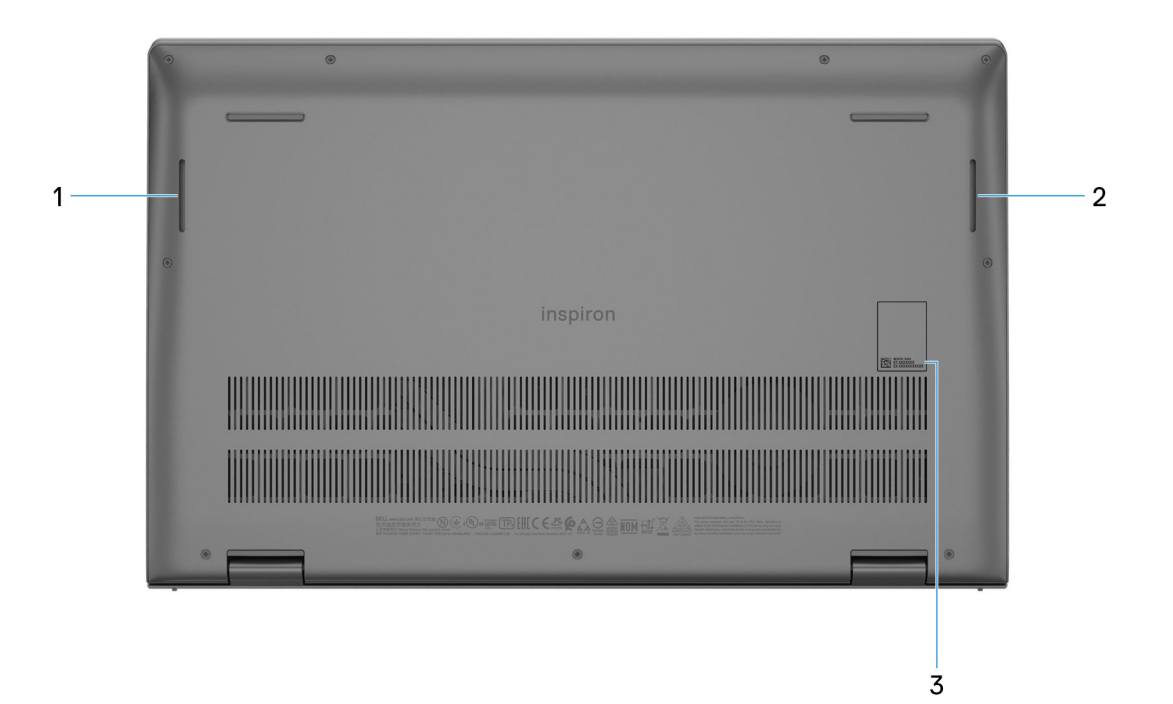

#### 1. **Ľavý reproduktor**

Poskytuje zvukový výstup.

#### 2. **Pravý reproduktor**

Poskytuje zvukový výstup.

#### 3. **Servisný tag**

Servisný tag je jedinečný alfanumerický identifikátor, ktorý umožňuje servisným technikom spoločnosti Dell identifikovať hardvérové komponenty vášho počítača a získavať záručné informácie.

# <span id="page-9-0"></span>**Technické údaje modelu Inspiron 15 5510**

## **Rozmery a hmotnosť:**

V tejto tabuľke uvádzame informácie o výške, šírke, hĺbke a hmotnosti vášho počítača Inspiron 15 5510.

#### **Tabuľka2. Rozmery a hmotnosť:**

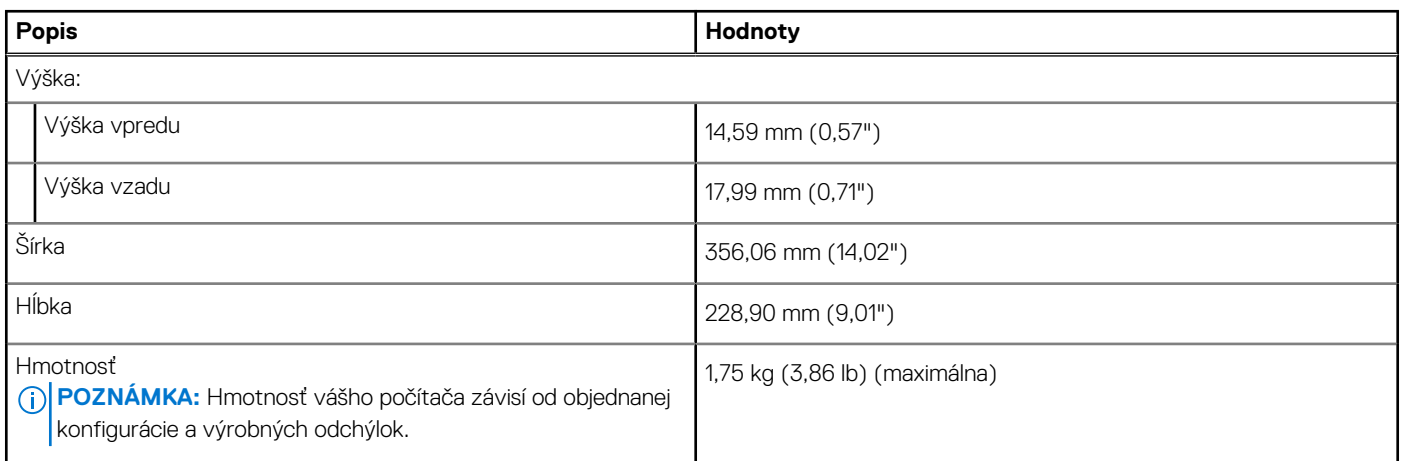

### **Procesor**

V nasledujúcej tabuľke uvádzame technické informácie o procesore, ktorý podporuje váš počítač Inspiron 15 5510.

#### **Tabuľka3. Procesor**

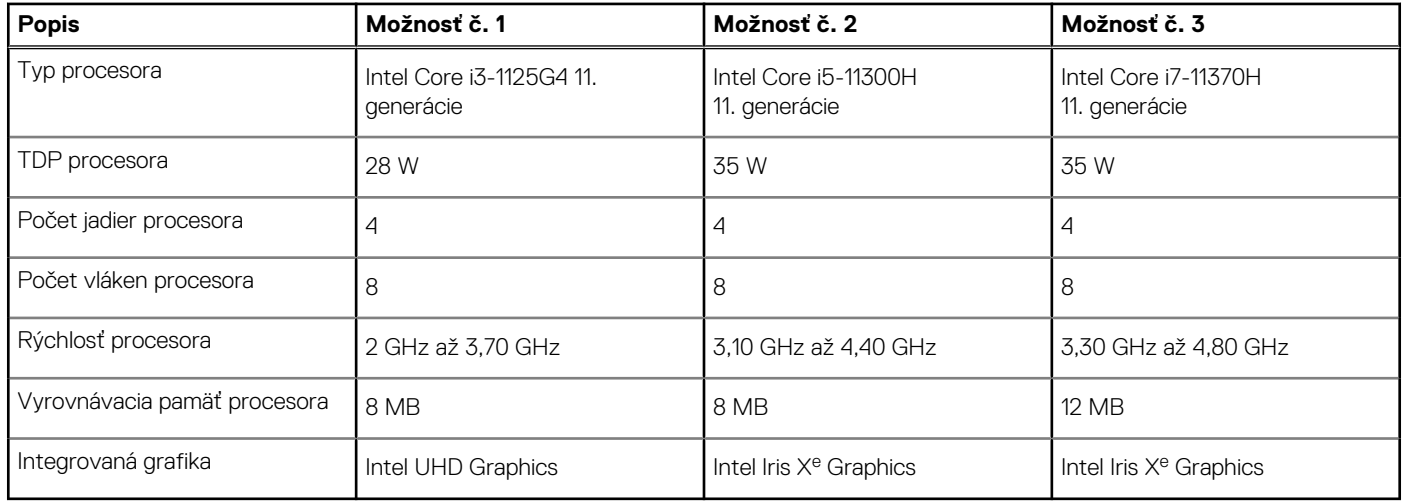

# **Čipová súprava**

V nasledujúcej tabuľke uvádzame podrobnosti o čipovej súprave, ktorú podporuje váš počítač Inspiron 15 5510.

#### <span id="page-10-0"></span>**Tabuľka4. Čipová súprava**

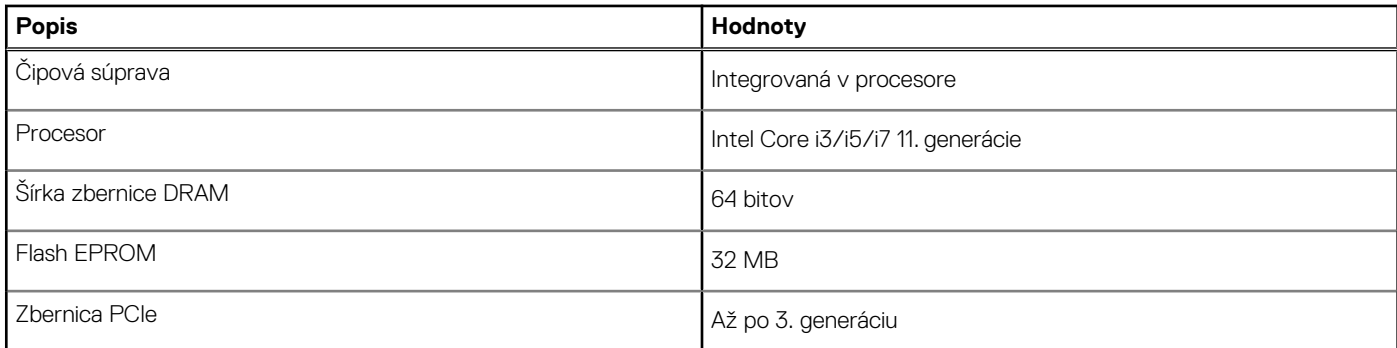

## **Operačný systém**

Model Inspiron 15 5510 podporuje tieto operačné systémy:

- Windows 11 Home, 64-bitová verzia
- Windows 11 Home v režime S, 64-bitová verzia
- Windows 11 Pro, 64-bitová verzia
- Windows 11 Pro National Academic, 64-bitová verzia
- Windows 10 Home, 64-bitová verzia
- Windows 10 Home v režime S, 64-bitová verzia
- Windows 10 Pro, 64-bitová verzia
- Ubuntu 20.04 LTS, 64-bitová verzia

## **Pamäť**

V nasledujúcej tabuľke uvádzame technické informácie o pamäti vášho počítača Inspiron 15 5510.

#### **Tabuľka5. Technické údaje pamäte**

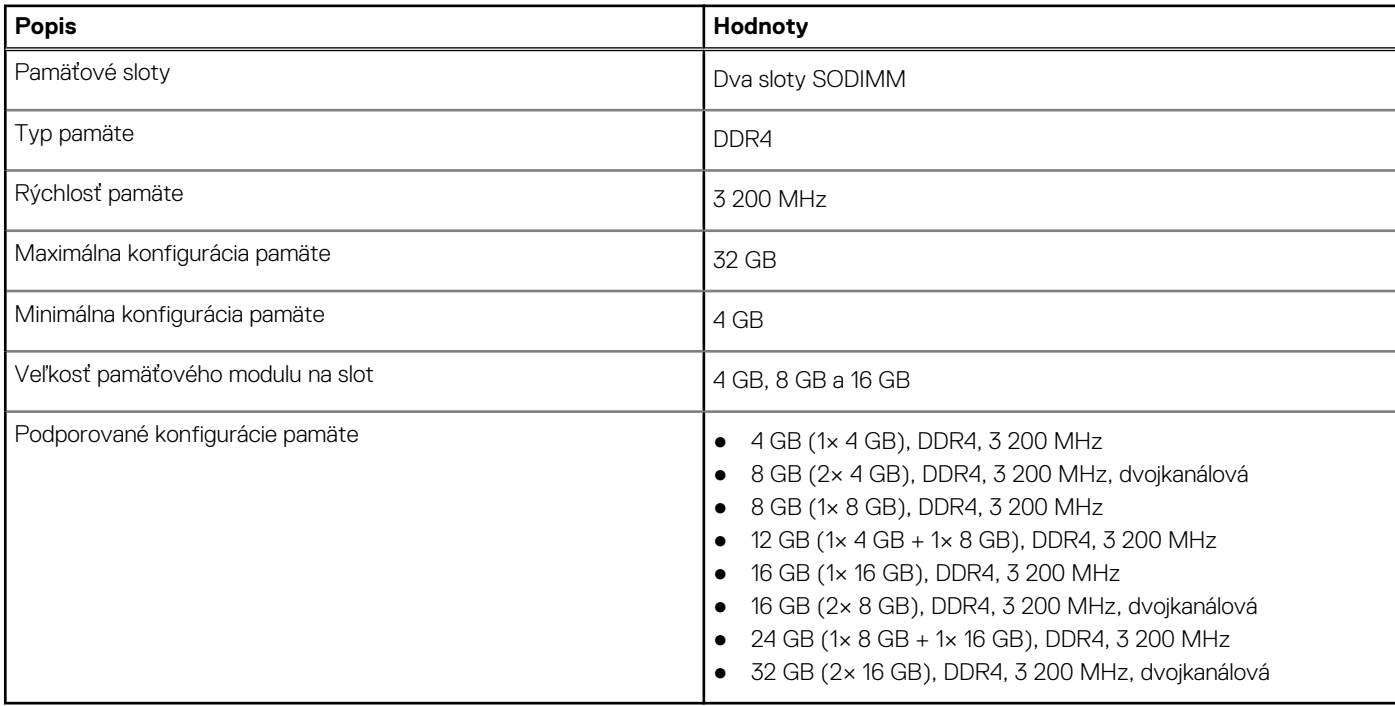

## <span id="page-11-0"></span>**Externé porty**

V nasledujúcej tabuľke uvádzame zoznam externých portov vášho počítača Inspiron 15 5510.

#### **Tabuľka6. Externé porty**

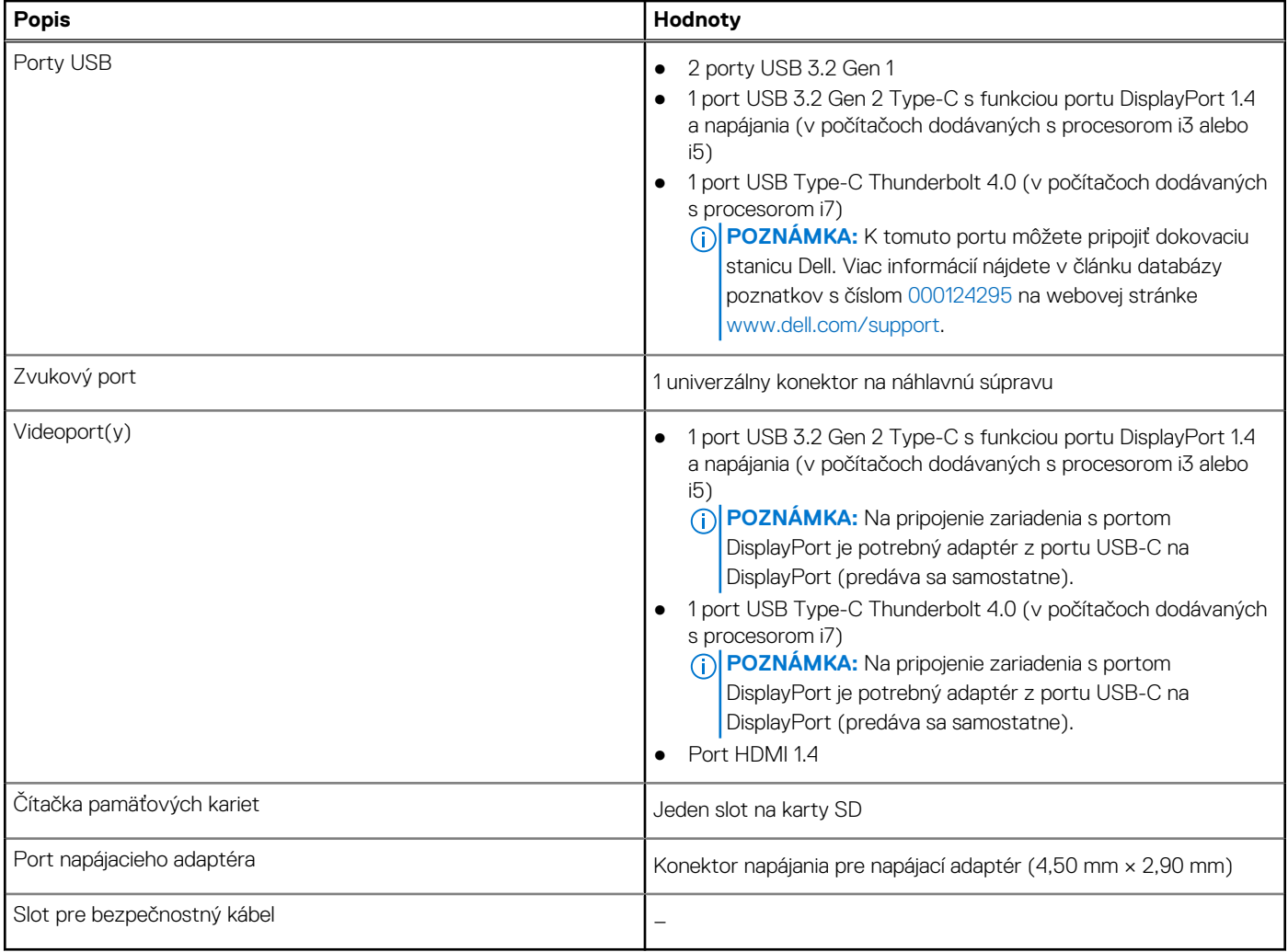

## **Sloty v počítači**

V nasledujúcej tabuľke uvádzame zoznam slotov vo vnútri vášho počítača Inspiron 15 5510.

#### **Tabuľka7. Sloty v počítači**

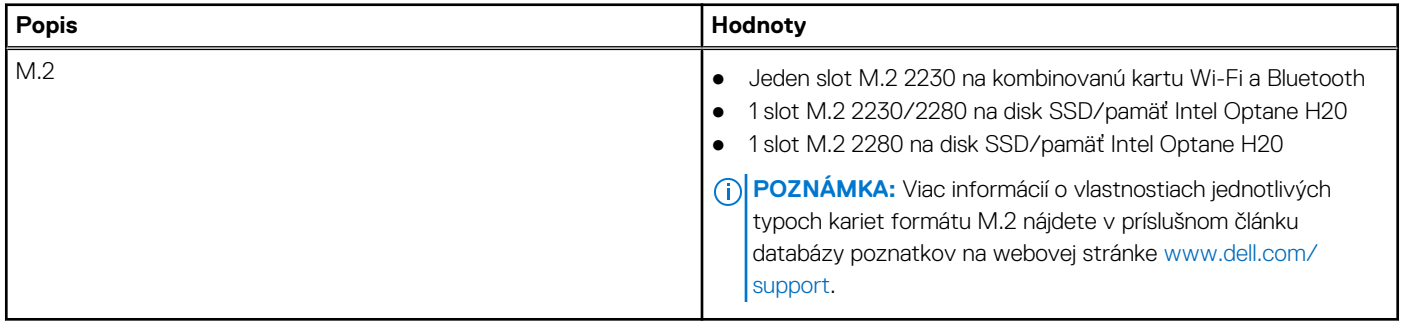

## <span id="page-12-0"></span>**Bezdrôtový modul**

V nasledujúcej tabuľke uvádzame technické informácie o module na pripojenie k bezdrôtovej lokálnej sieti (WLAN) v počítači Inspiron 15 5510.

#### **Tabuľka8. Technické údaje bezdrôtového modulu**

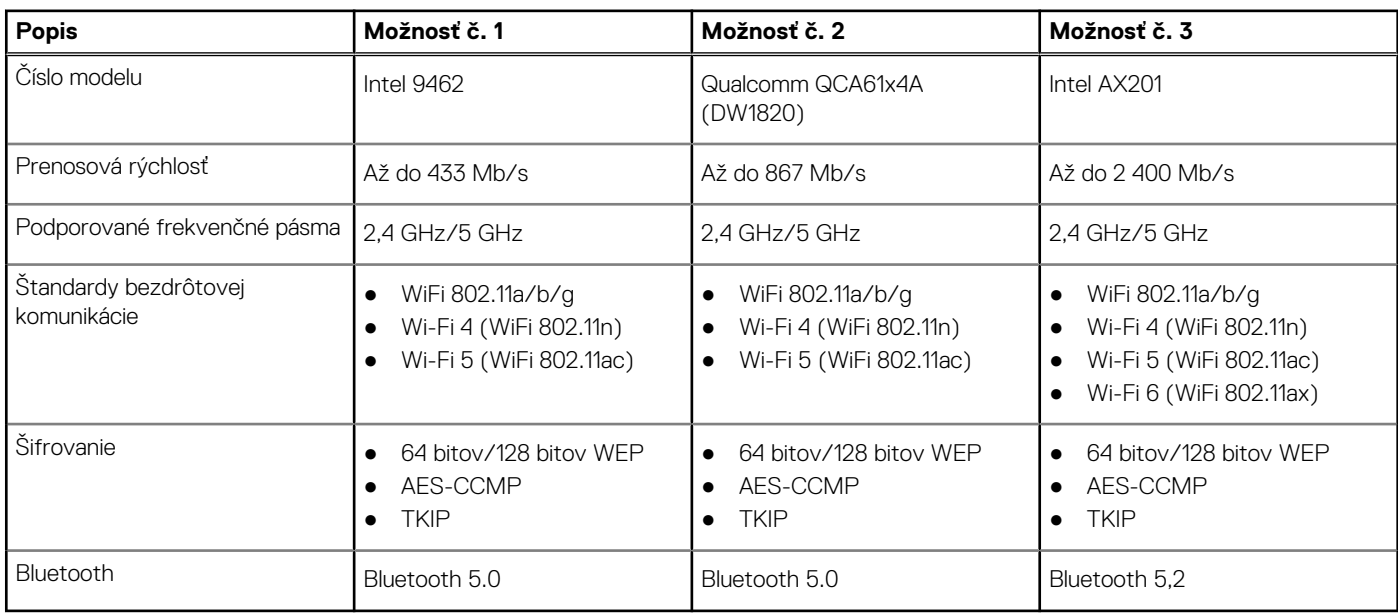

## **Zvuk**

V nasledujúcej tabuľke uvádzame technické informácie o zvukových zariadeniach vášho počítača Inspiron 15 5510.

#### **Tabuľka9. Technické údaje o zvukových zariadeniach**

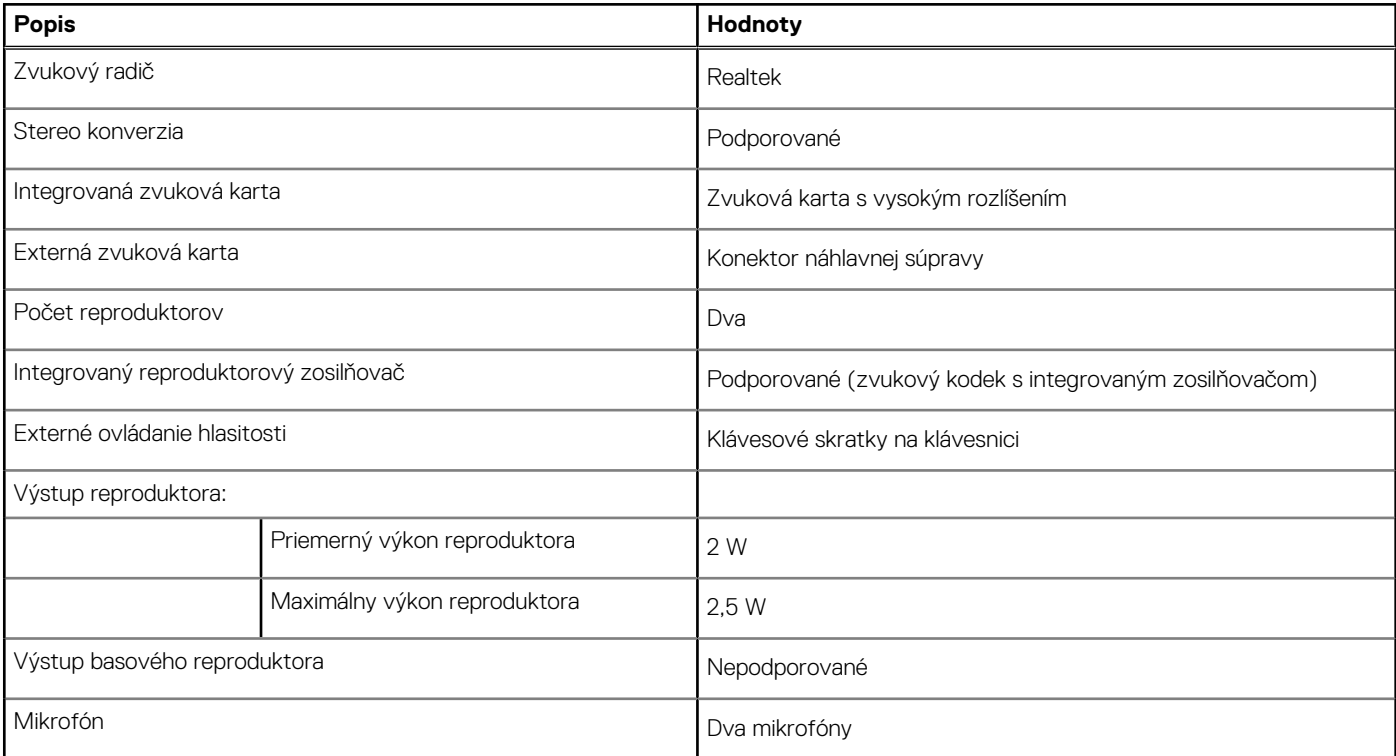

## <span id="page-13-0"></span>**Dátové úložisko**

V tejto časti sú uvedené dostupné možnosti úložiska pre počítač Inspiron 15 5510.

- Váš počítač Inspiron 15 5510 podporuje jednu z nasledujúcich konfigurácií úložiska:
- 1 disk SSD M.2 2230 alebo M.2 2280
- Dva disky SSD M.2 (M.2 2230 alebo M.2 2280)

Primárny disk vášho počítača Inspiron 15 5510 je disk SSD M.2, na ktorom je nainštalovaný operačný systém.

#### **Tabuľka10. Technické údaje úložiska**

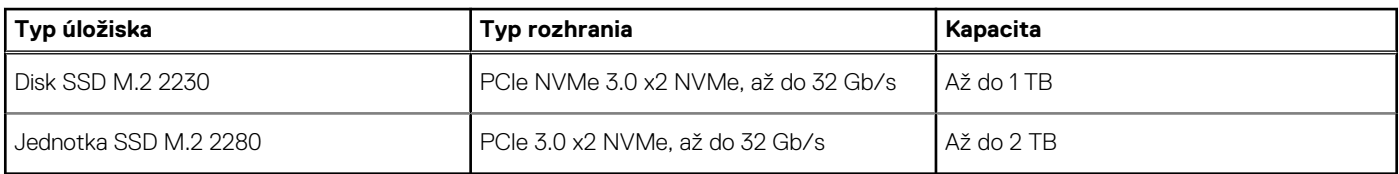

### **Pamäť Intel Optane H20 s úložiskom typu solid-statestorage (voliteľná)**

Pamäť Intel Optane využíva technológiu 3D XPoint a plní funkciu nevolatilnej vyrovnávacej pamäte, resp. zrýchľovača dátového úložiska, prípadne môže fungovať aj ako ukladacie zariadenie (možnosti využitia závisia od konkrétneho typu nainštalovanej pamäte Intel Optane).

Intel Optane Memory H20 s úložiskom typu solid-state storage funguje ako nevolatilná vyrovnávacia pamäť, resp. zrýchľovač dátového úložiska (vďaka ktorému možno dosiahnuť pri používaní pevného disku rýchlejšie zapisovanie a čítanie údajov) a zároveň aj ako dátové úložisko typu solid-state storage. Táto pamäť nenahrádza pamäť RAM vo vašom počítači ani nerozširuje jej kapacitu.

#### **Tabuľka11. Technické údaje pamäte Intel Optane H20 s úložiskom typu solid-state storage**

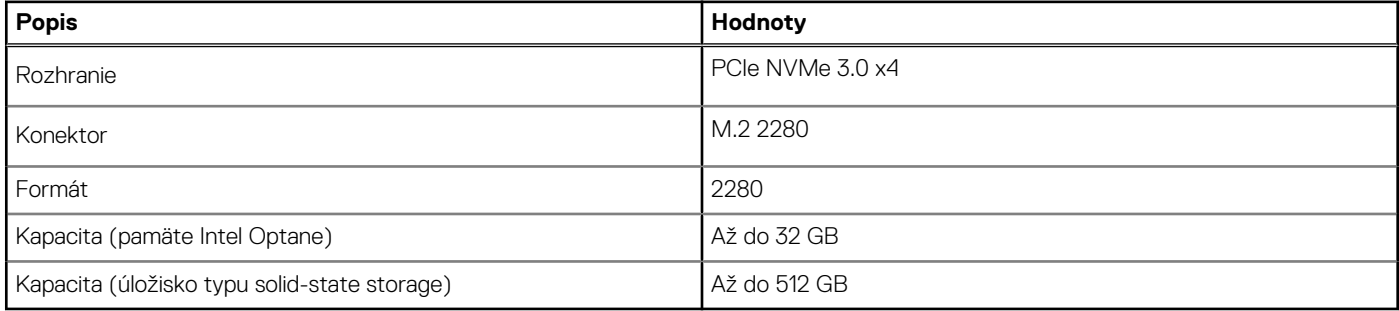

**POZNÁMKA:** Pamäť Intel Optane H20 s úložiskom typu solid-state storage možno používať v počítačoch, ktoré spĺňajú tieto systémové požiadavky:

- procesor Intel Core i3/i5/i7 11. generácie alebo novšej,
- operačný systém Windows 10 (64-bitová verzia) alebo novší
- Ovládač technológie Intel Rapid Storage (verzia 18.1.0.1027 alebo novšia).

## **Čítačka pamäťových kariet**

V nasledujúcej tabuľke uvádzame zoznam pamäťových kariet, ktoré podporuje váš počítač Inspiron 15 5510.

#### **Tabuľka12. Technické údaje čítačky pamäťových kariet**

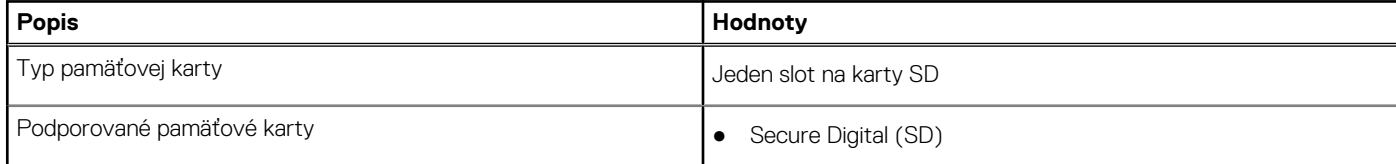

#### <span id="page-14-0"></span>**Tabuľka12. Technické údaje čítačky pamäťových kariet (pokračovanie)**

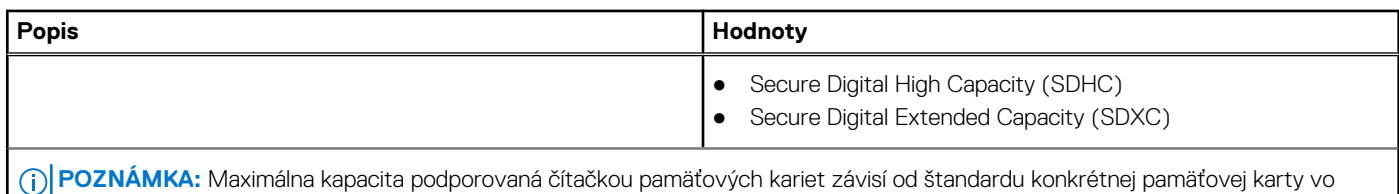

vašom počítači.

## **Klávesnica**

V nasledujúcej tabuľke uvádzame technické informácie o klávesnici vášho počítača Inspiron 15 5510.

#### **Tabuľka13. Technické údaje klávesnice**

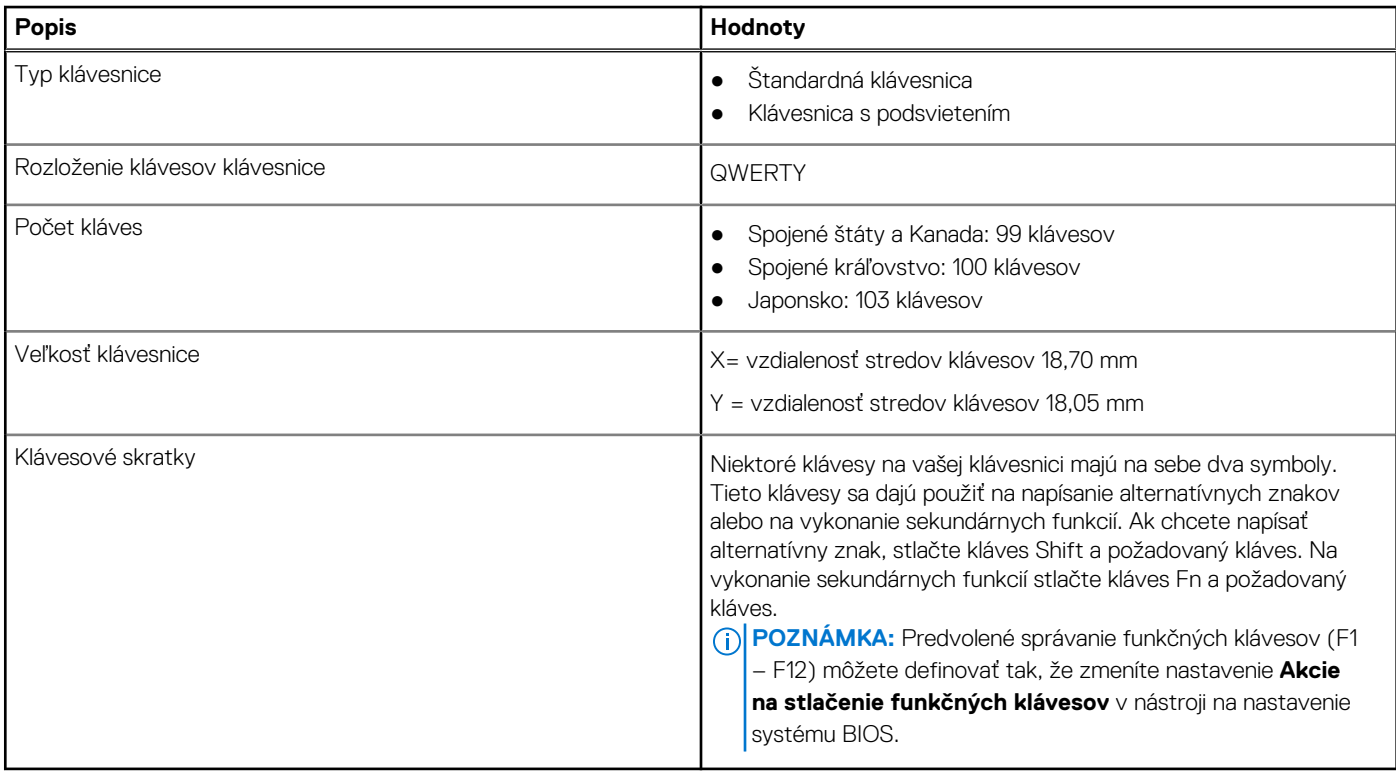

### **Kamera**

V nasledujúcej tabuľke uvádzame technické informácie o kamere vášho počítača Inspiron 15 5510.

#### **Tabuľka14. Technické údaje kamery**

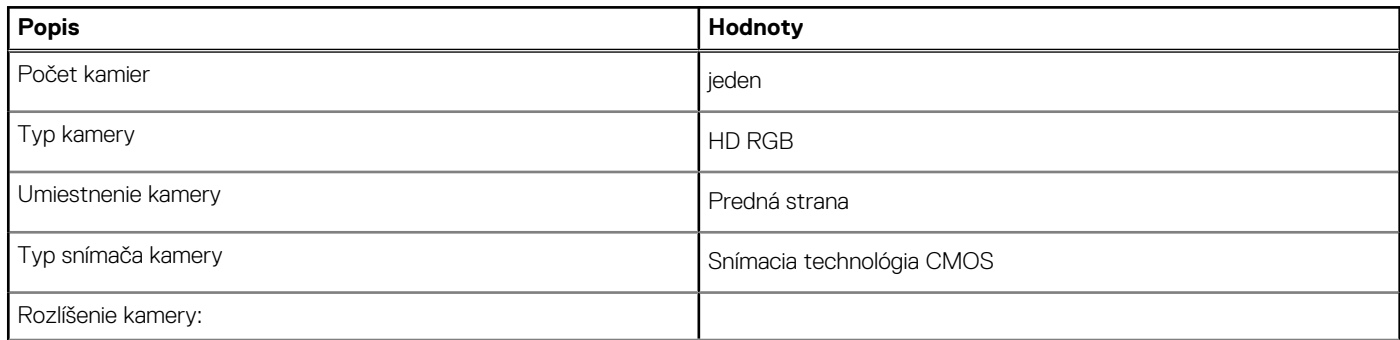

#### <span id="page-15-0"></span>**Tabuľka14. Technické údaje kamery (pokračovanie)**

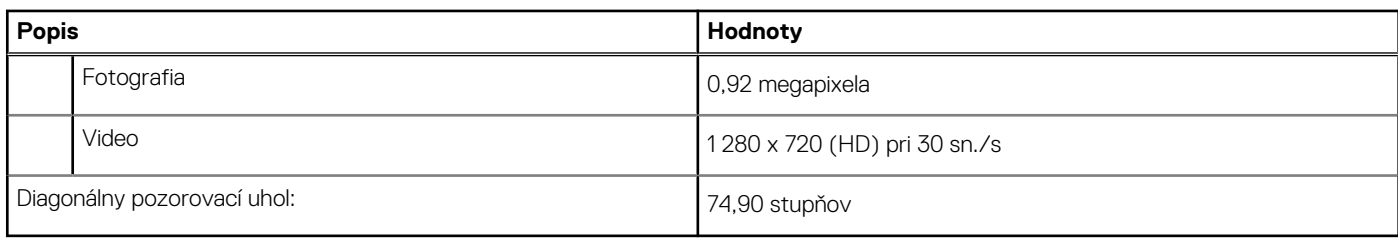

## **Dotykový panel**

V nasledujúcej tabuľke uvádzame technické informácie o dotykovom paneli vášho počítača Inspiron 15 5510.

#### **Tabuľka15. Technické údaje dotykového panela**

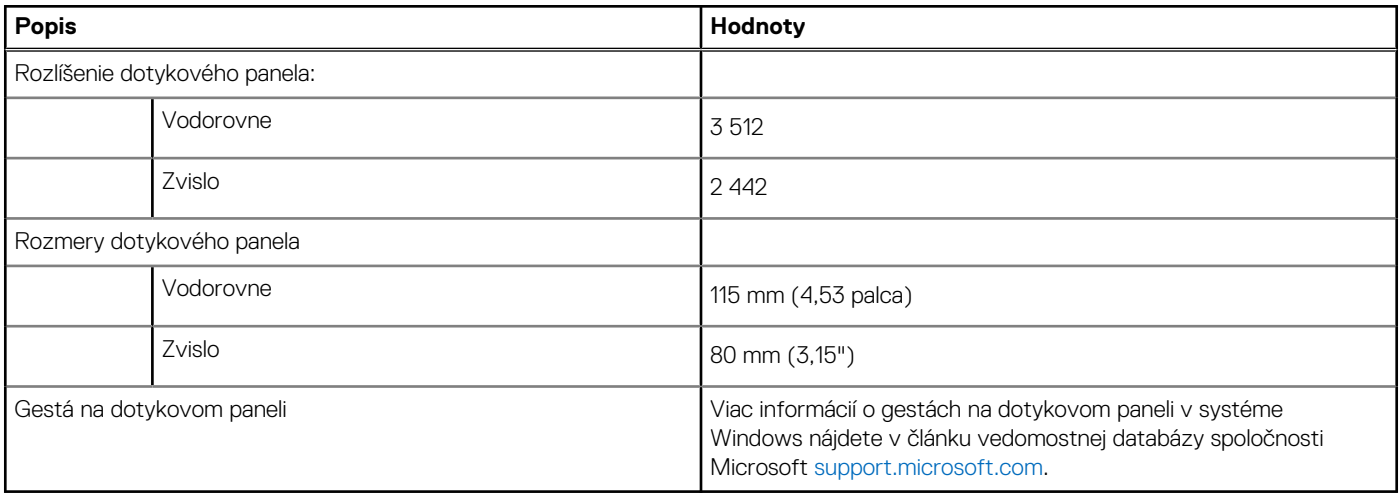

### **Napájací adaptér**

V nasledujúcej tabuľke uvádzame technické informácie o napájacom adaptéri vášho počítača Inspiron 15 5510.

#### **Tabuľka16. Technické údaje napájacieho adaptéra**

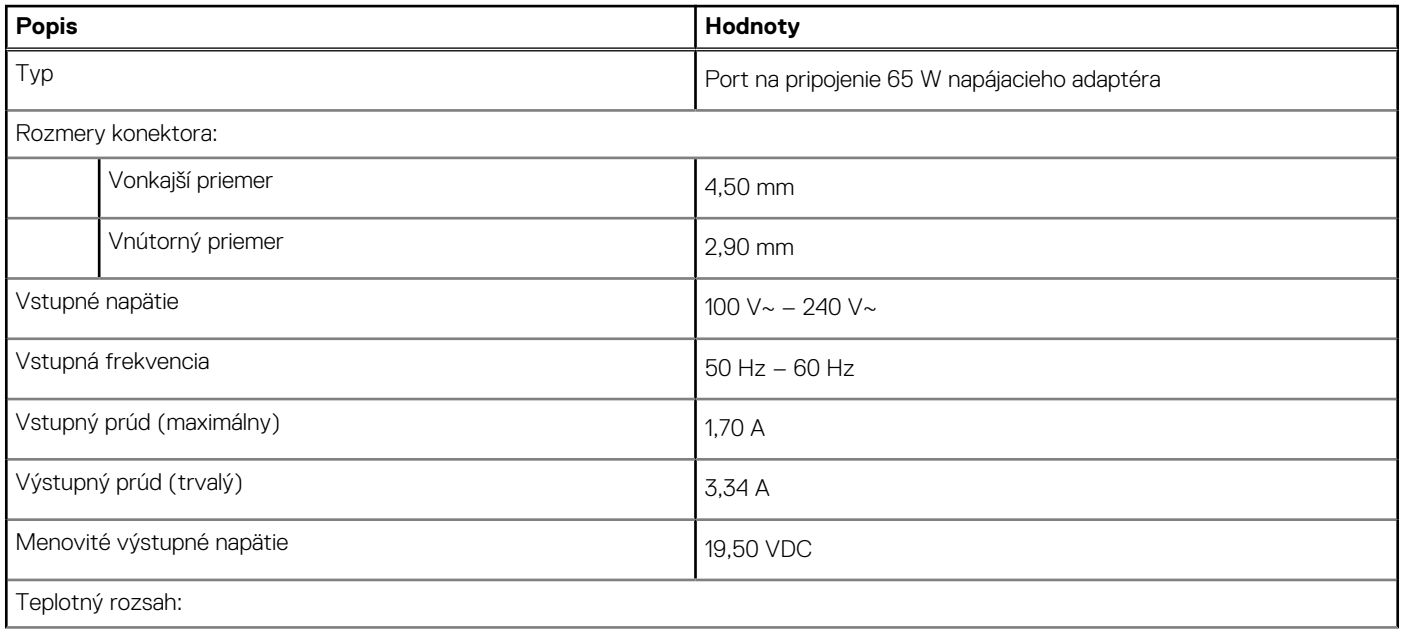

#### <span id="page-16-0"></span>**Tabuľka16. Technické údaje napájacieho adaptéra (pokračovanie)**

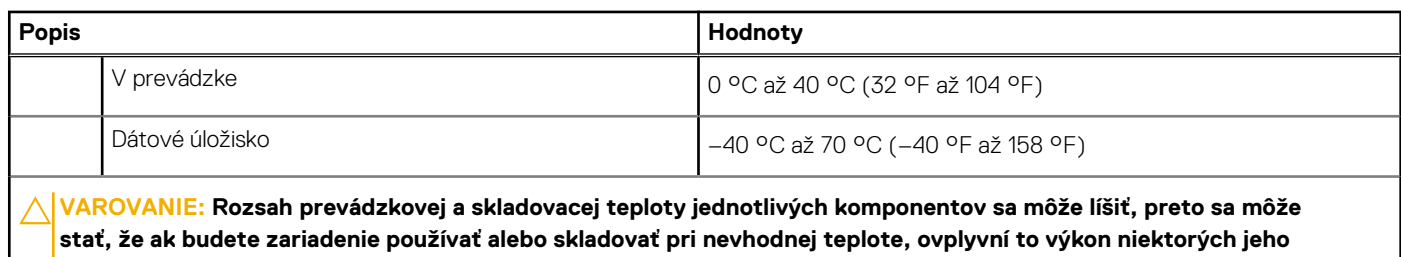

**komponentov.**

## **Batéria**

V nasledujúcej tabuľke uvádzame technické informácie o batérii vášho počítača Inspiron 15 5510.

#### **Tabuľka17. Technické údaje o batérii**

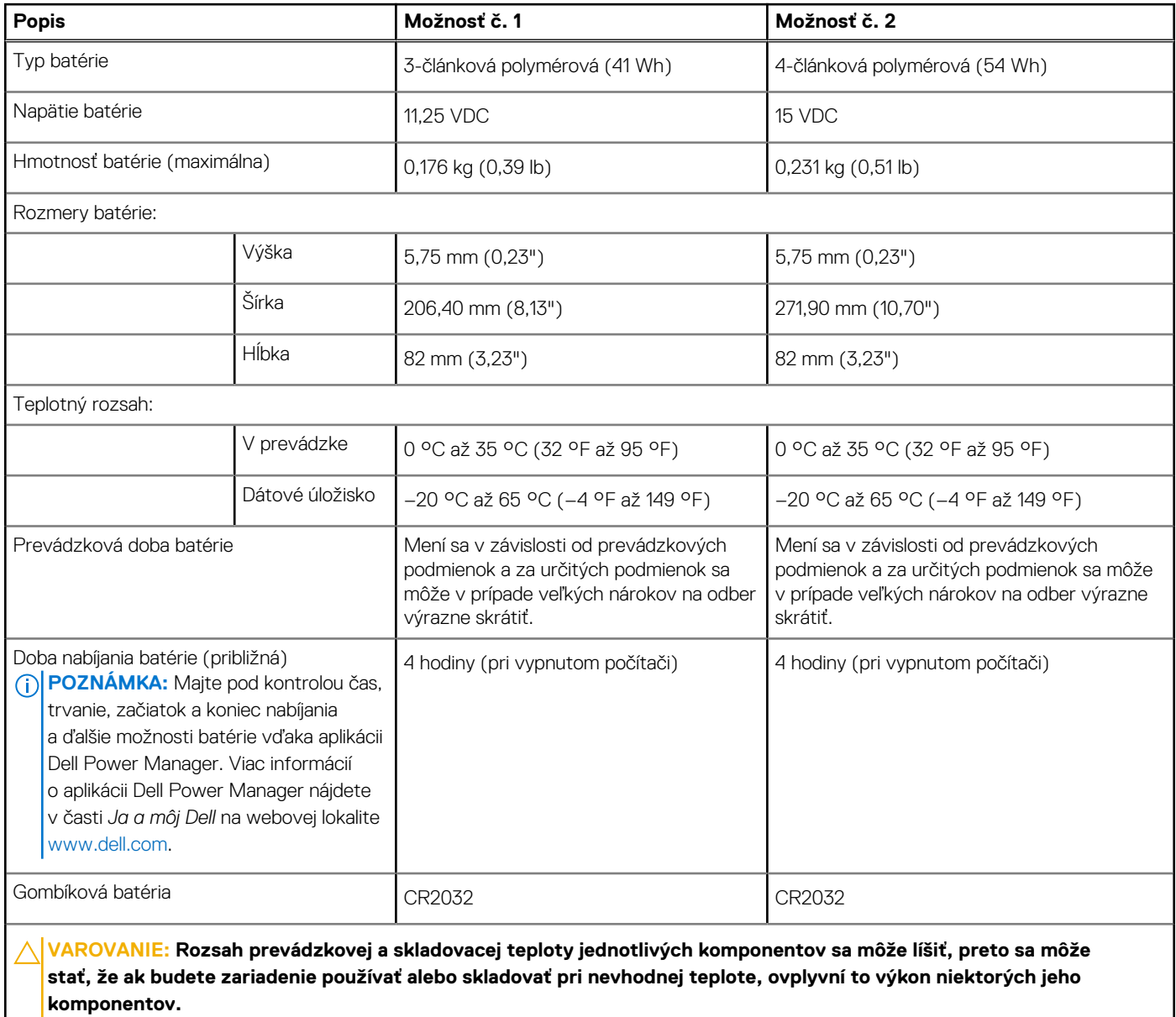

## <span id="page-17-0"></span>**Obrazovka**

V nasledujúcej tabuľke uvádzame technické informácie o obrazovke vášho počítača Inspiron 15 5510.

#### **Tabuľka18. Technické údaje obrazovky**

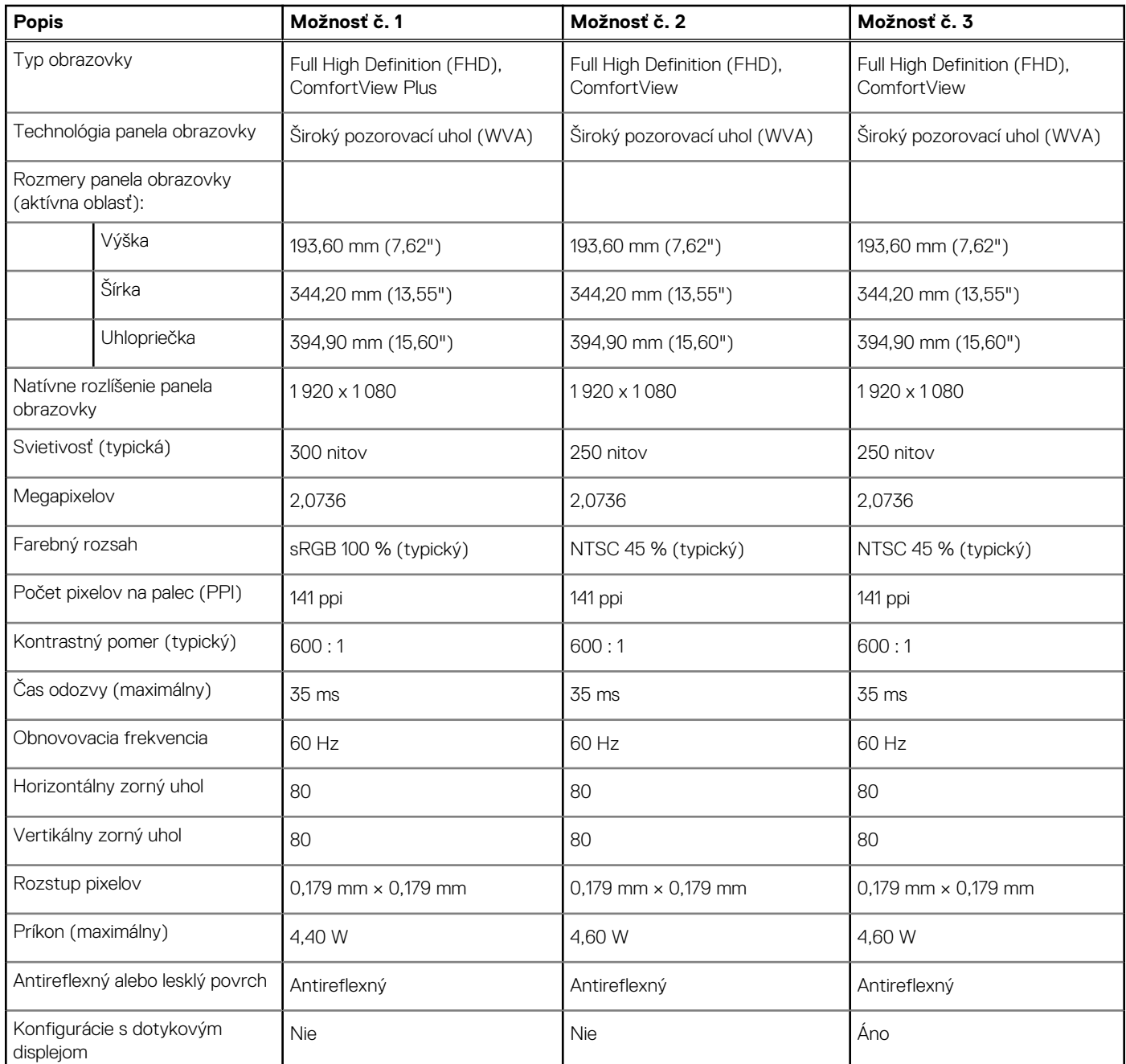

# **Čítačka odtlačkov prstov**

V nasledujúcej tabuľke uvádzame technické údaje o čítačke odtlačkov prstov vášho zariadenia Inspiron 15 5510.

#### **Tabuľka19. Technické údaje čítačky odtlačkov prstov**

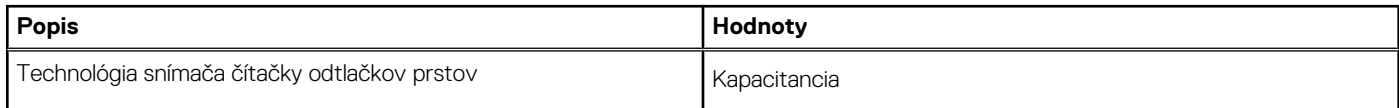

#### <span id="page-18-0"></span>**Tabuľka19. Technické údaje čítačky odtlačkov prstov (pokračovanie)**

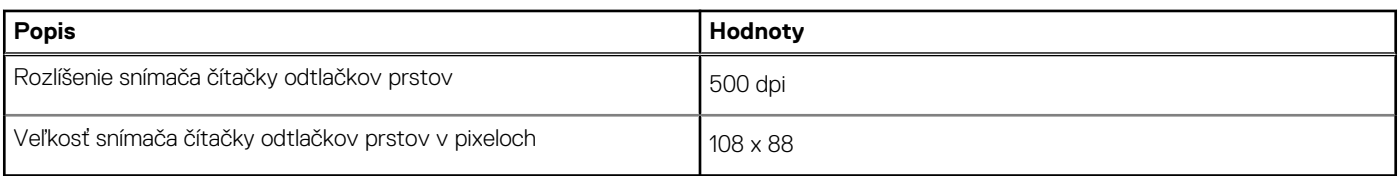

## **Integrovaný grafický procesor**

V nasledujúcej tabuľke uvádzame technické informácie o integrovanom grafickom procesore (GPU), ktorým je vybavený váš počítač Inspiron 15 5510.

#### **Tabuľka20. Integrovaný grafický procesor**

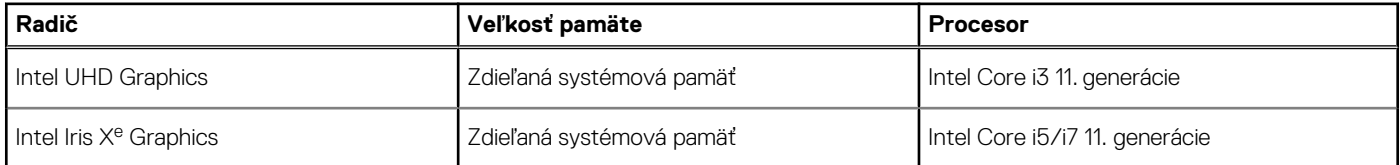

### **Grafický procesor – samostatná grafická karta**

V nasledujúcej tabuľke uvádzame technické údaje o samostatnej grafickej karte, ktorou je vybavený váš počítač Inspiron 15 5510.

#### **Tabuľka21. Grafický procesor – samostatná grafická karta**

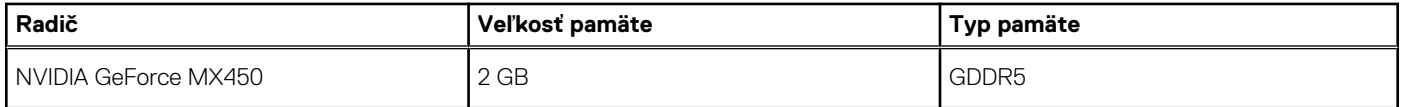

### **Prostredie počítača**

**Hladina vzduchom prenášaných kontaminantov:** G1 v súlade s definíciou v norme ISA–S71.04-1985

#### **Tabuľka22. Prostredie počítača**

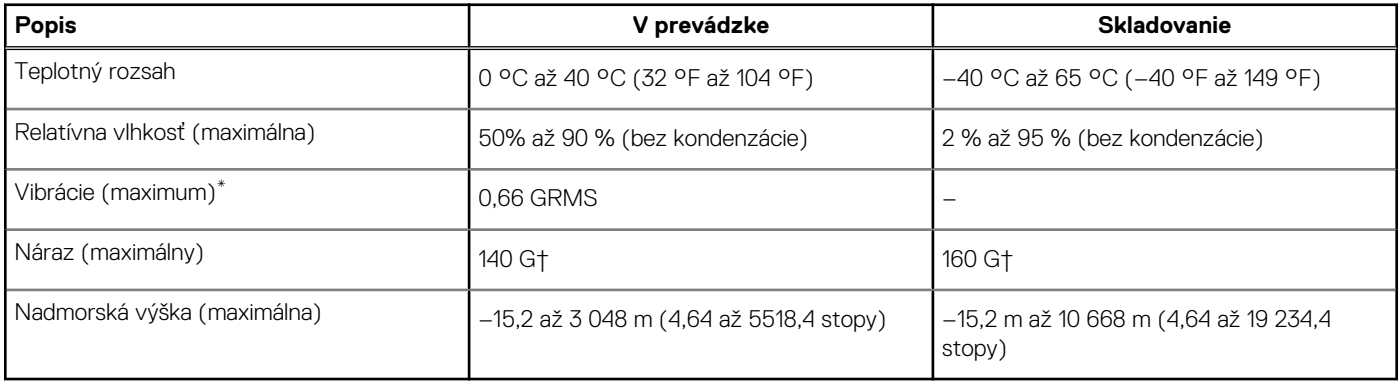

\* Merané pri použití náhodného vibračného spektra, ktoré simuluje prostredie používateľa.

† Merané počas používania pevného disku s polovičným sínusovým impulzom s trvaním 2 ms.

# **Dell ComfortView**

#### <span id="page-19-0"></span>**VAROVANIE: Pri dlhšom pôsobení modrého svetla na zrak, predovšetkým z rôznych elektronických zariadení, môže dôjsť k dlhodobým zdravotným problémom, ako je napríklad únava očí, či dokonca poškodenie zraku.**

Modré svetlo je farba farebného spektra bieleho svetla s krátkou vlnovou dĺžkou a vysokou frekvenciou. Dlhodobé vystavenie modrému svetlu, najmä z digitálnych zdrojov, môže narušiť spánkové cykly a zmeniť cirkadiálny rytmus tela. Dlhá práca za počítačom môže tiež spôsobiť únavu v iných častiach tela, ako je krk, ramená, chrbát a plecia.

Displeje Dell s nízkou hladinou modrého svetla optimalizujú námahu vášho zraku vďaka obrazovke, ktorá nebliká. Funkcia ComfortView obmedzuje množstvo modrého svetla vyžarovaného z monitora s cieľom optimalizovať námahu vášho zraku. Režim ComfortView je možné povoliť a nakonfigurovať pomocou aplikácie Dell CinemaColor (DCC). Dell ComfortView má certifikát TÜV.

## Dell CinemaColor

Technológia Dell CinemaColor (DCC) spája pokročilý hardvér a softvér na poskytovanie vizuálnych prvkov, ktoré zobrazujú všetko také živé, ako v skutočnom svete. DCC disponuje štyrmi farebnými profilmi, ktoré optimalizujú tieto nastavenia v závislosti od obsahu a okolia:

Po otvorení aplikácie si môžete zo zoznamu zvoliť profil **Film (predvolené)**, **ComfortView**, **Šport** alebo **Animácia**. Profil ComfortView znižuje zaťaženie zraku pomocou softvérového riešenia s funkciou redukcie modrého svetla, ktoré na rozdiel od štandardných panelov s digitálnym filtrom spĺňa normu TÜV a znižuje množstvo modrého svetla vyžarovaného z obrazovky bez toho, aby ovplyvnilo dokonalú vernosť farieb.

Režim ComfortView má certifikát TÜV na efektívnu redukciu nebezpečného modrého svetla tým, že zníži parametre displeja. Režim ComfortView umožňuje prispôsobiť si obraz aj podľa vlastných potrieb nastavením sýtosti a teploty farieb, ako aj kontrastu.

**POZNÁMKA:** Viac informácií o komponentoch DellCinema nájdete v článku databázy poznatkov s číslom [000178241](https://www.dell.com/support/kbdoc/000178241/) na webovej (i) stránke <https://www.dell.com/support>.

## ComfortView Plus

ComfortView Plus je vždy aktívny filter na redukciu modrého svetla, ktorým sú vybavené obrazovky značky Dell a ktorý si pri práci ani nevšimnete. ComfortView Plus využíva hardvérovú technológiu, vďaka ktorej je možné filtrovať širšie spektrum modrého svetla a výrazne znížiť jeho vrchol a intenzitu. Dell ComfortView Plus má certifikát TÜV pre hardvérové riešenia na redukciu modrého svetla.

**POZNÁMKA:** ComfortView Plus je voliteľná hardvérová funkcia, ktorú si môžete zvoliť pri kúpe zariadenia.

Ak chcete zmierniť riziko únavy očí, odporúčame vám dodržiavať pri práci s počítačom tieto pravidlá:

- Obrazovku umiestnite do takej vzdialenosti od očí, aby sa vám pracovalo pohodlne. Odporúčaná vzdialenosť je 50 70 cm (20 28 palcov).
- Zvlhčujte si oči: pravidelne žmurkajte, oplachujte si oči vodou alebo používajte vhodné kvapky do očí.
- Počas prestávok sa nepozerajte na obrazovku a zahľaďte sa aspoň na 20 sekúnd na predmet vzdialený približne 609,60 cm (20 stôp).
- Každé dve hodiny si urobte dlhšiu, 20-minútovú prestávku.

# **Klávesové skratky**

<span id="page-20-0"></span>**POZNÁMKA:** Znaky klávesnice sa môžu líšiť v závislosti od jazykovej konfigurácie klávesnice. Klávesy používané na skratky sú rovnaké pre všetky jazykové konfigurácie.

Niektoré klávesy na vašej klávesnici majú na sebe dva symboly. Tieto klávesy sa dajú použiť na napísanie alternatívnych znakov alebo na vykonanie sekundárnych funkcií. Symbol umiestnený v dolnej polovici klávesu znázorňuje znak, ktorý napíšete, keď stlačíte daný kláves. Ak stlačíte kláves Shift a potom daný kláves, napíšete znak, ktorý je umiestnený v hornej polovici klávesu. Príklad: Ak stlačíte kláves s číslom **2**, napíšete číslo **2**. Ak stlačíte kombináciu klávesov **Shift** + **2**, napíšte znak **@**.

Klávesy F1 – F12 v najvyššom rade klávesnice sú funkčné klávesy na ovládanie multimédií. Konkrétna funkcia klávesu je znázornená ikonou v jeho spodnej časti. Ak chcete využiť niektorú multimediálnu funkciu, stlačte kláves s príslušnou ikonou. Napríklad stlačením klávesu F1 stlmíte zvuk (funkcie klávesov uvádzame v nasledujúcej tabuľke).

Ak však potrebujete použiť funkčné klávesy F1 až F12 na ovládanie softvérových aplikácií, môžete ovládanie multimédií vypnúť stlačením kombinácie klávesov **Fn + Esc**. Ak budete chcieť použiť znova ovládanie multimédií, stačí stlačiť kláves **Fn** a požadovaný funkčný kláves. Zvuk by ste takýmto spôsobom stlmili stlačením klávesov **Fn** + **F1**.

**(j) POZNÁMKA:** Predvolené správanie funkčných klávesov (F1 – F12) môžete tiež zadefinovať, a to tak, že zmeníte nastavenie

**Správanie funkčných klávesov** v programe na nastavenie systému BIOS.

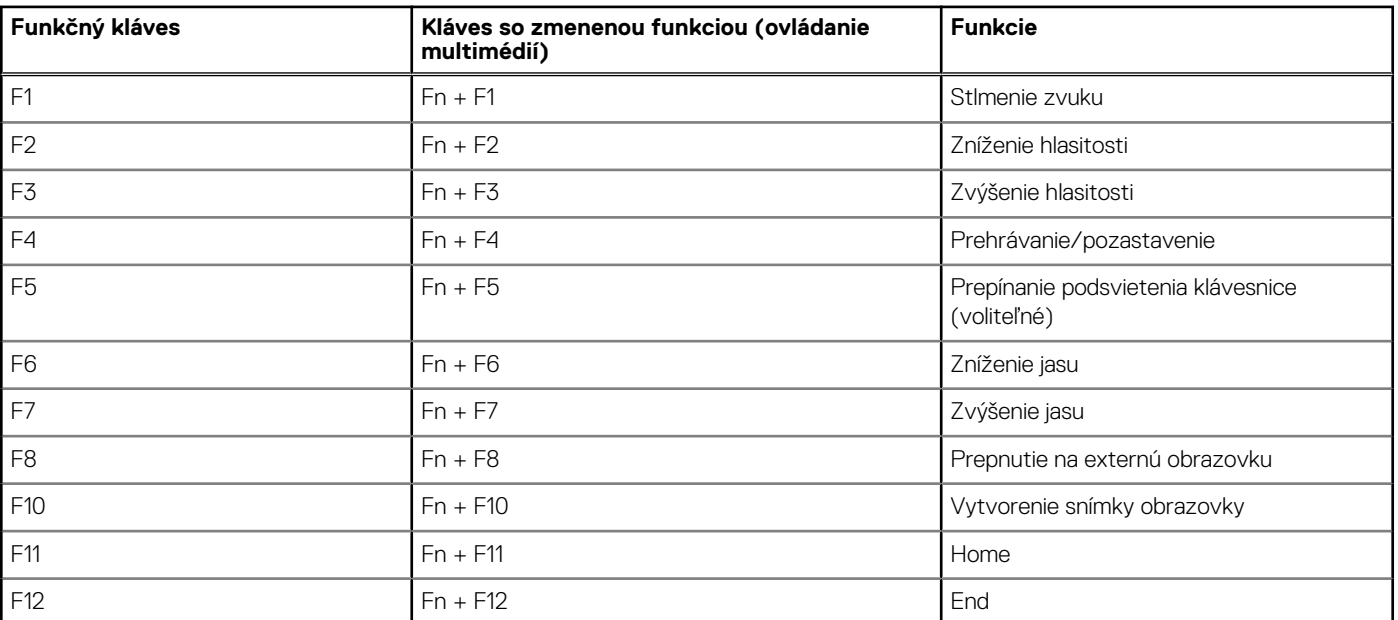

#### **Tabuľka23. Zoznam klávesových skratiek**

Kláves **Fn** sa používa tiež v kombinácii s vybranými klávesmi klávesnice na aktiváciu sekundárnych funkcií klávesov.

#### **Tabuľka24. Zoznam klávesových skratiek**

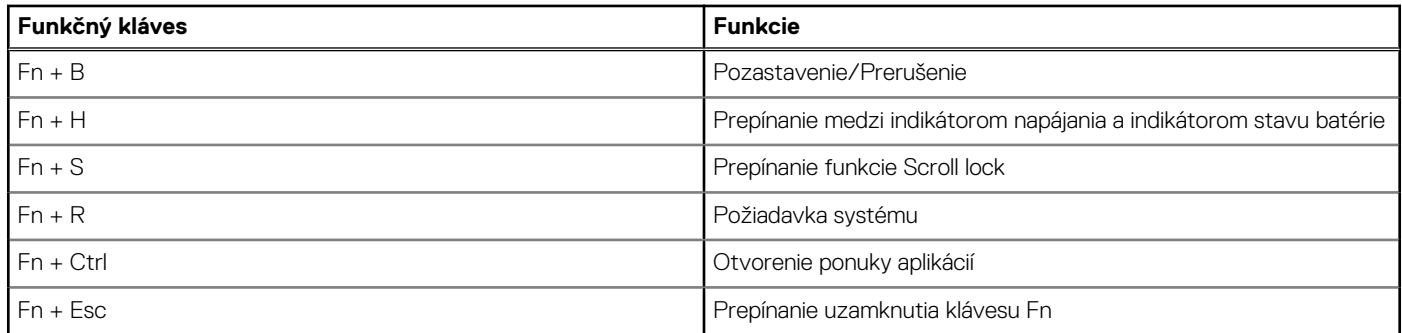

#### **Tabuľka24. Zoznam klávesových skratiek (pokračovanie)**

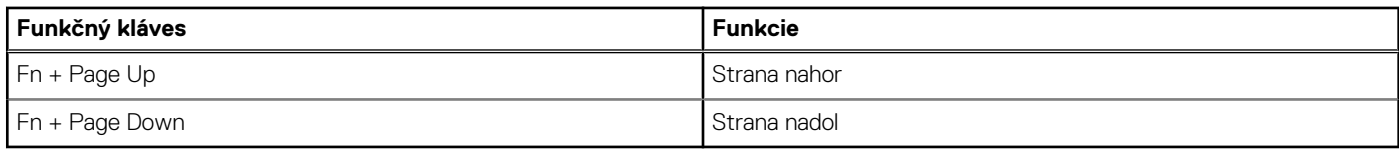

# <span id="page-22-0"></span>**Získanie pomoci a kontaktovanie firmy Dell**

## Zdroje svojpomoci

Ďalšie informácie a pomoc k výrobkom a službám Dell môžete získať z týchto zdrojov svojpomoci:

#### **Tabuľka25. Zdroje svojpomoci**

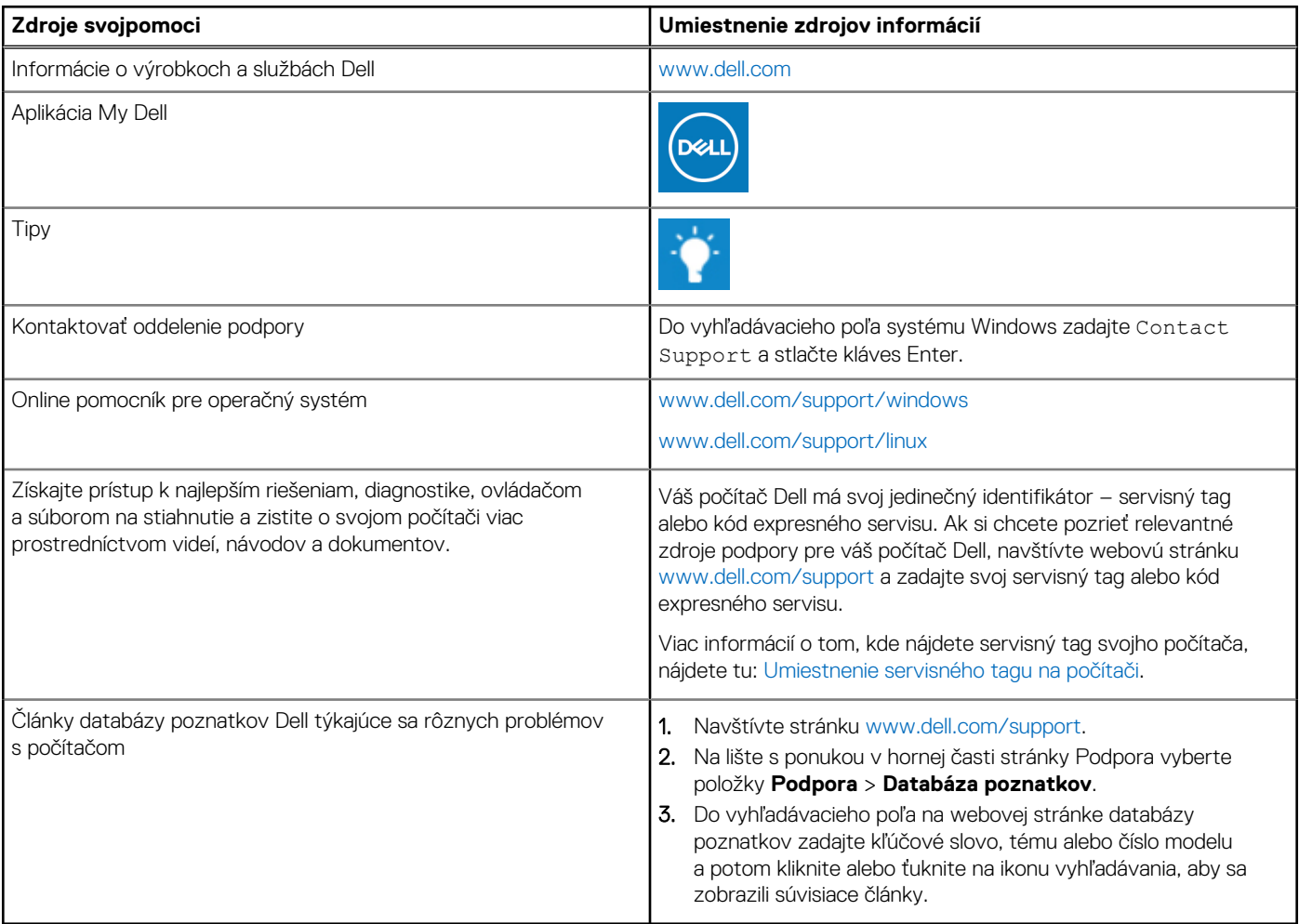

### Ako kontaktovať spoločnosť Dell

Kontakt na spoločnosť Dell v súvislosti s predajom, technickou podporou alebo starostlivosťou o zákazníkov nájdete na adrese [www.dell.com/contactdell](https://www.dell.com/contactdell).

**Ci)** POZNÁMKA: Dostupnosť sa líši v závislosti od danej krajiny/regiónu a produktu, pričom niektoré služby nemusia byť vo vašej krajine/ vašom regióne dostupné.

**(j) POZNÁMKA:** Ak nemáte aktívne pripojenie na internet, kontaktné informácie nájdete na faktúre, dodacom liste, účtenke alebo v produktovom katalógu firmy Dell.